# **Phitron**

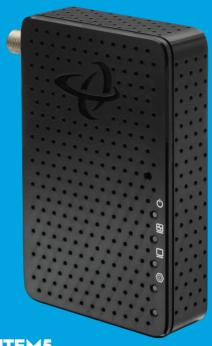

Model # HTEM5

## Quick Install Guide

MoCA 2.5 Network Adapter

## Step 1: Connect to your Modem/Router

Note: Not all routers have MoCA built into the router. If your router does not support MoCA, or you are unsure if your router has MoCA, please complete Step 1.

- A Get a MoCA 2.5 Network Adapter and Ethernet Cable.
- B Connect the Ethernet Cable from the Modem/Router to the MoCA 2.5 Network Adapter.
- C Get the Coax Cable and connect the Coax Cable from the Coax Outlet on the wall to the Coax Port on the MoCA 2.5 Network Adapter.

Note: If you have a TV or cable set top box near your modem/router, you will need to use a coax splitter.

- D Get the Power Adapter (External, 12V DC, 1A, made by AOEM, Model #ADSO12T-W120100) and connect it from the MoCA 2.5 Network Adapter to a Power Outlet.
- Wait until the Power Light on the front of the adapter is GREEN.

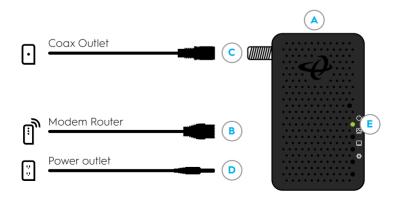

## Step 2: Connect to your Device

- A Get a MoCA 2.5 Network Adapter and Ethernet Cable.
- B Connect the Ethernet Cable from the Access Point or Device (gaming console, streaming TV player, laptop etc.) to the MoCA 2.5 Network Adapter.
- Get the Coax Cable and connect the Coax Cable from the Coax Outlet on the wall to the Coax Port on the MoCA 2.5 Network Adapter.
- D Get the Power Adapter and connect it from the MoCA 2.5 Network Adapter to a Power Outlet.
- Wait until the Power Light on the front of the adapter is GREEN and the MoCA light turns GREEN or BLUE.

Note: The MoCA light will turn Green when the MoCA network is in low speed.

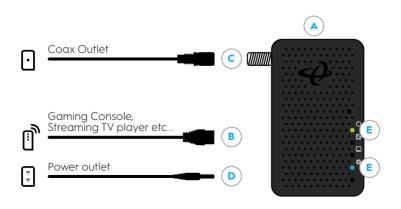

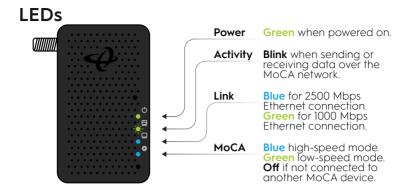

#### **Tech Support**

Thank you for purchasing this Hitron MoCA 2.5 Network Adapter. If you are having problems with your MoCA 2.5 Network Adapter set up, please contact us.

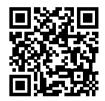

**Tech Support** 

You can visit **us.hitrontech.com/htem5** to get help, Frequently Asked Questions (FAQs) & user manuals.

#### 

Risk of electrical shock. Do not expose the device to water or moisture. The device is a high-performance communications device designed for home and office environments. Do not use the device outdoors. Keep the device in an environment between  $0^{\circ}\text{C}$  -  $45^{\circ}\text{C}$  ( $32^{\circ}\text{F}$  -  $113^{\circ}\text{F}$ ). To avoid overheating, do NOT place any object on top of the device. Do not restrict the flow of air around the device. The manufacturer assumes no liabilities for damage caused by any improper use of the device. This device complies with Part 15 of the FCC Rules. Operation is subject to the following two conditions: (1) This device may not cause harmful interference, and (2) this device must accept any interference received, including interference that may cause undesired operation.

#### DISCLAIMER

The manufacturer assumes no liabilities with respect to the contents of this document. The manufacturer also reserves the right to revise this document or update the content thereof without any obligation to notify any person of such revisions or amendments. Hitron and the Hitron logo are registered trademarks of Hitron Technologies in the US or other countries. Product photo may differ from the actual product. Specifications subject to change without notice.

© Hitron Technologies Americas. The Hitron name and the Hitron logo are registered trademarks of Hitron Technologies in the US and other countries. Any non-Hitron trademarks are used for reference purposes only.

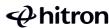